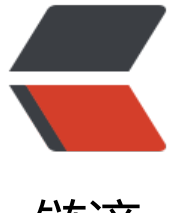

# 链滴

# 从零开始搭[建开](https://ld246.com)源博客 solo

作者:Dawei1408

- 原文链接:https://ld246.com/article/1553755313169
- 来源网站: [链滴](https://ld246.com/member/Dawei1408)
- 许可协议:[署名-相同方式共享 4.0 国际 \(CC BY-SA 4.0\)](https://ld246.com/article/1553755313169)

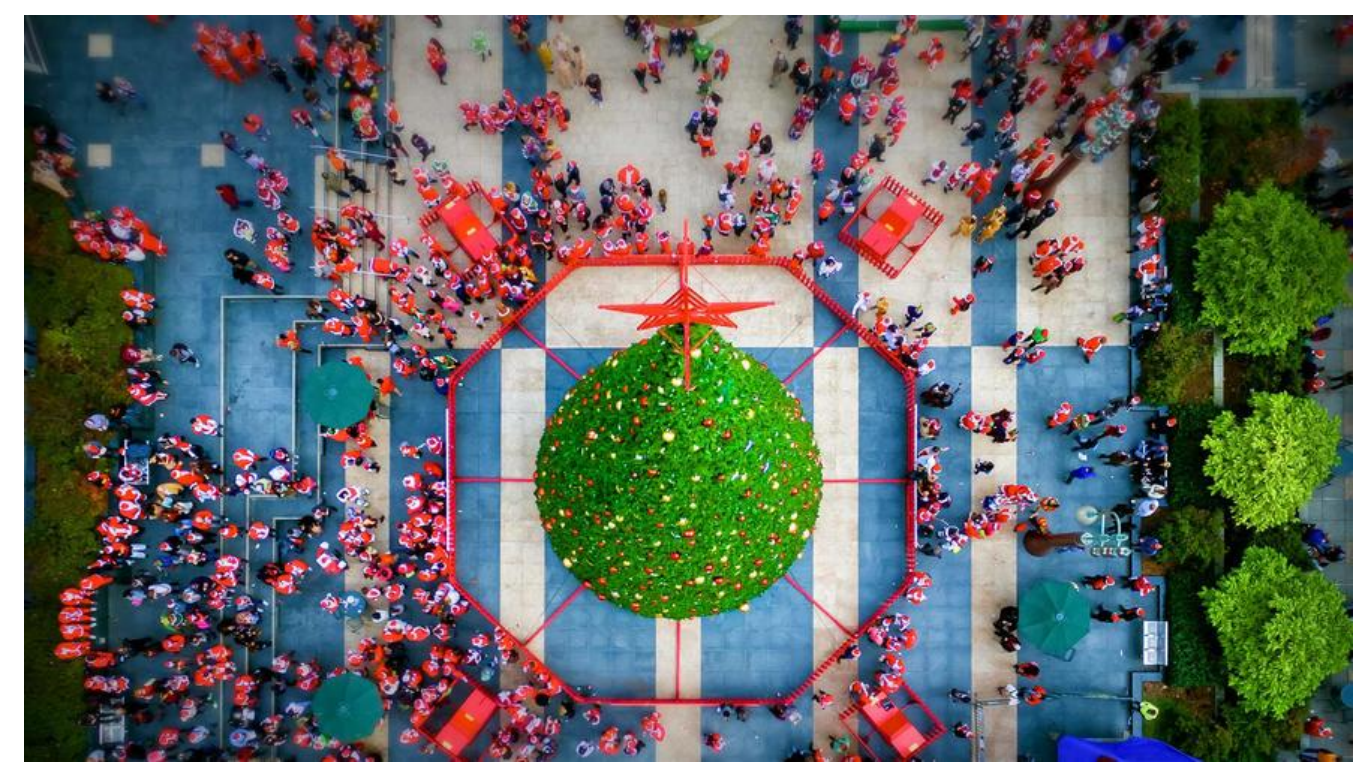

# **简介**

Solo是一款小而美的开源博客系统,专为程序员设计。Solo 有着非常活跃的社区,文章自动推送到 区后可以让很多人看到,产生丰富的交流互动。

# **[相关](https://hacpai.com/forward?goto=https%3A%2F%2Fgithub.com%2Fb3log%2Fsolo)配置:**

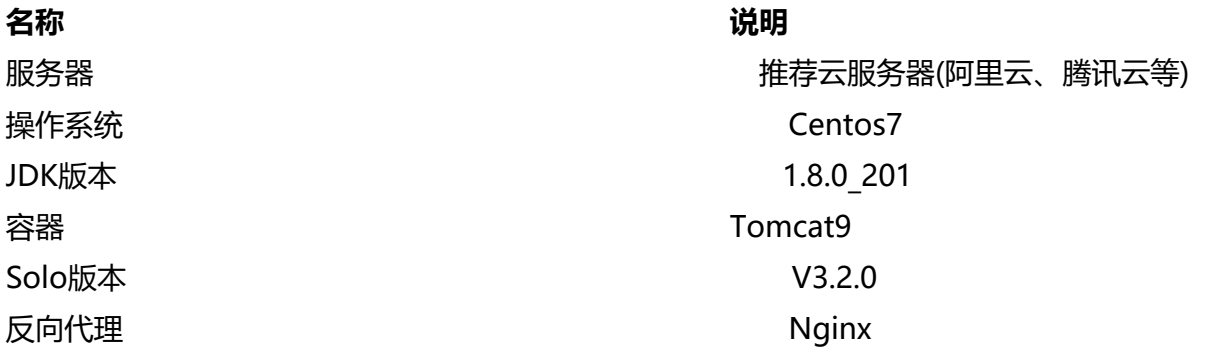

# **准备环境**

# **1. 服务器和系统**

在阿里云或腾讯云申请一台服务器,安装centos7系统。(我的服务器已经搭建好,所以新建了一个虚 机,配置如下)

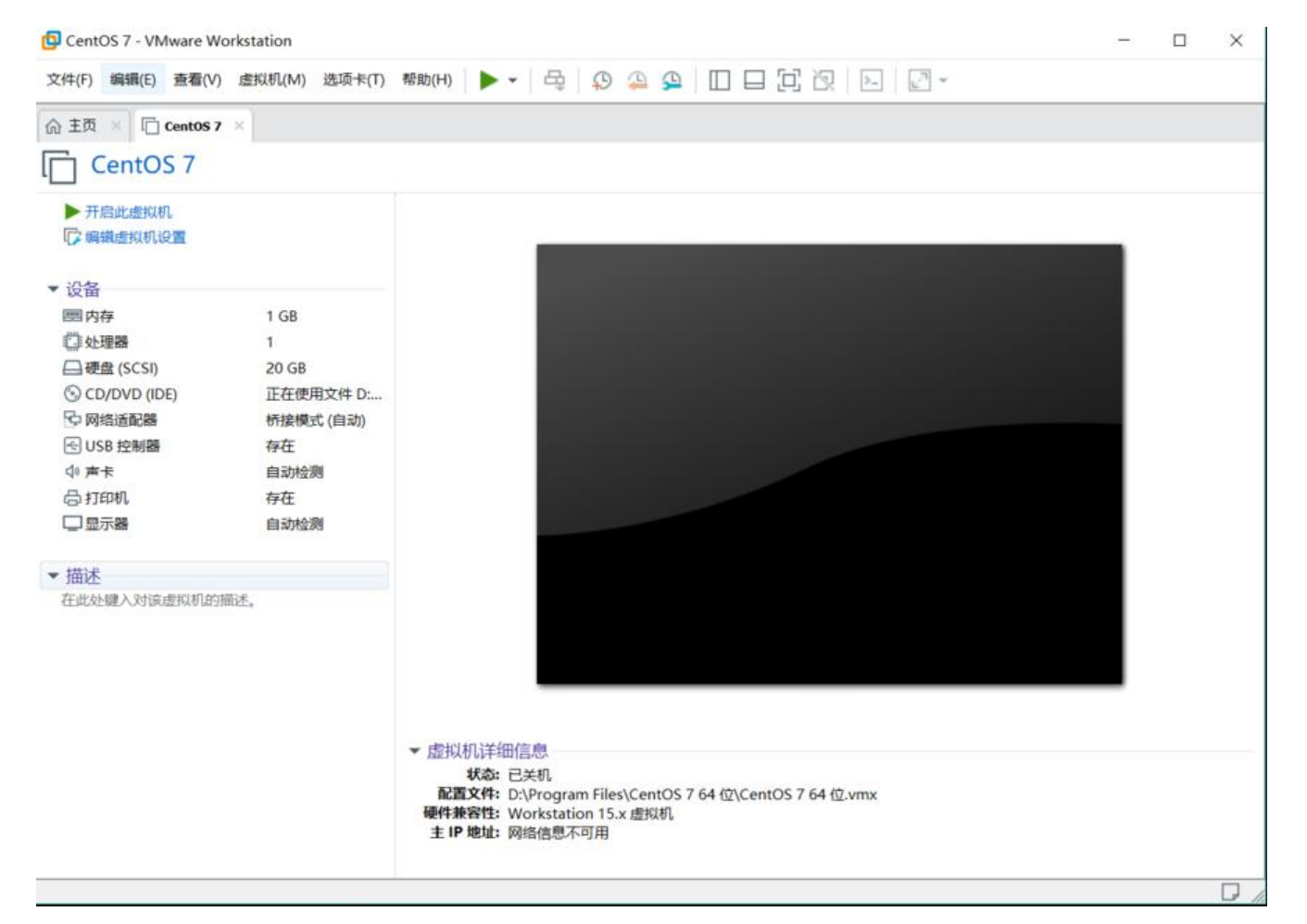

# **2.安装配置JDk**

## 1.检查并卸载centos7系统上的openjdk

## 1. # rpm -qa | grep java

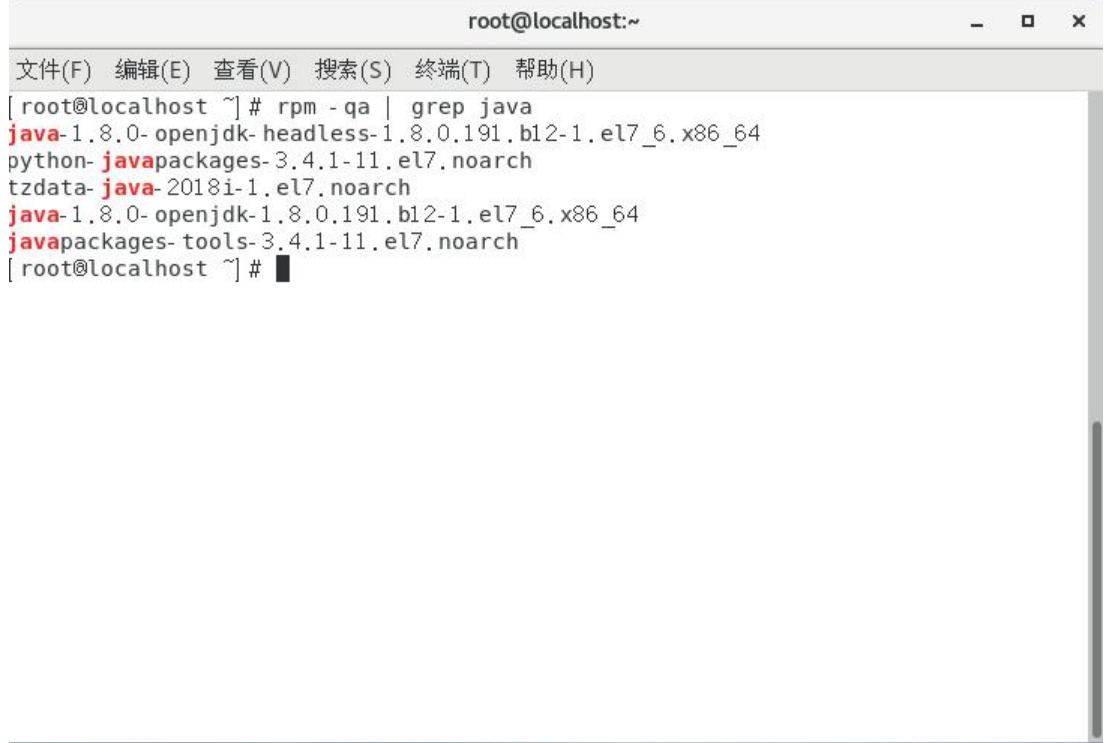

- 卸载掉系统自带的jdk(除去 **.noarch** 结尾)
- 1. # rpm -e --nodeps + 文件名
- 例如卸载第一个openjdk命令为:
- 1. # rpm -e --nodeps java-1.8.0-openjdk-headless-1.8.0.191.b12-1.el7\_6.x86\_64
- 2. 下载jdk(最新版本是1.8\_201)

● jdk官方下载链接: https://www.oracle.com/technetwork/java/javase/downloads/jdk8-down oads-2133151.html

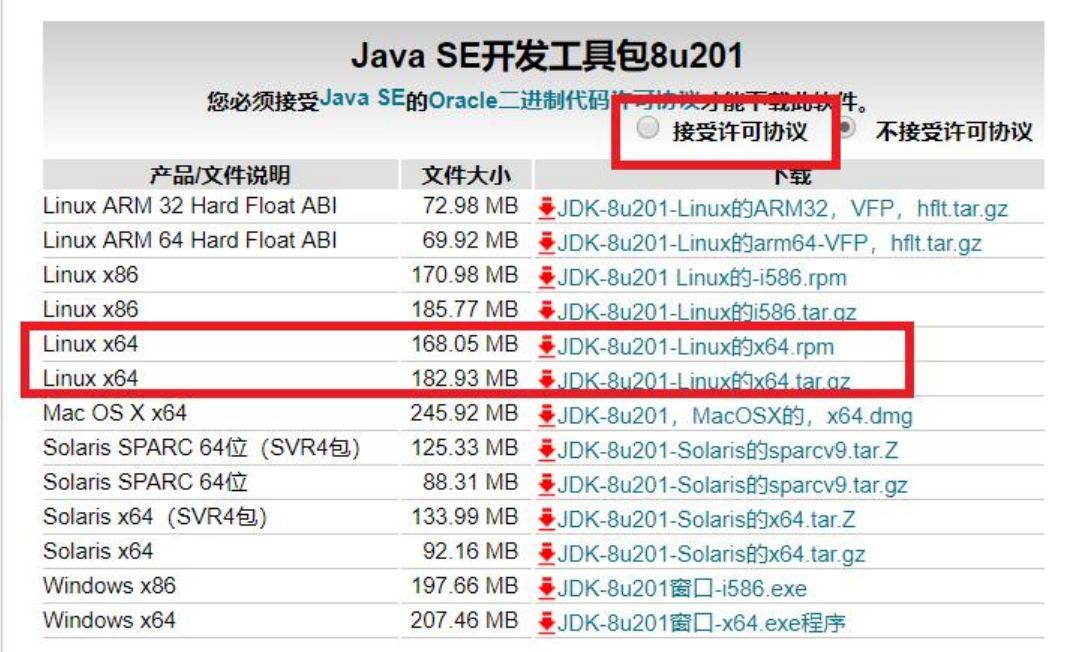

- 点击接受许可协议,然后下载对应版本
- 上传jdk1.8 201到centos系统 /usr/local/目录下

3.新建 /usr/local/java目录, 将jdk解压在此目录

进入/usr/local/目录下 1. # cd /usr/local/ 新建java目录 2. # mkdir /usr/local/java 将jdk移至新建的java目录下 3. # mv jdk-8u201-linux-x64.tar.gz /usr/local/java/ 进入目录下 4. # cd java 解压jdk 5. # tar -zxvf jdk-8u201-linux-x64.tar.gz

### 4.配置java环境

1. # vim /etc/profile

按"i"进入插入模式,在配置文件最上方插入如下:

export JAVA\_HOME=/usr/local/java/jdk1.8.0\_201 export CLASSPATH=.:\$JAVA\_HOME/lib/dt.jar:\$JAVA\_HOME/lib/tools.jar export PATH=\$PATH:\$JAVA\_HOME/bin

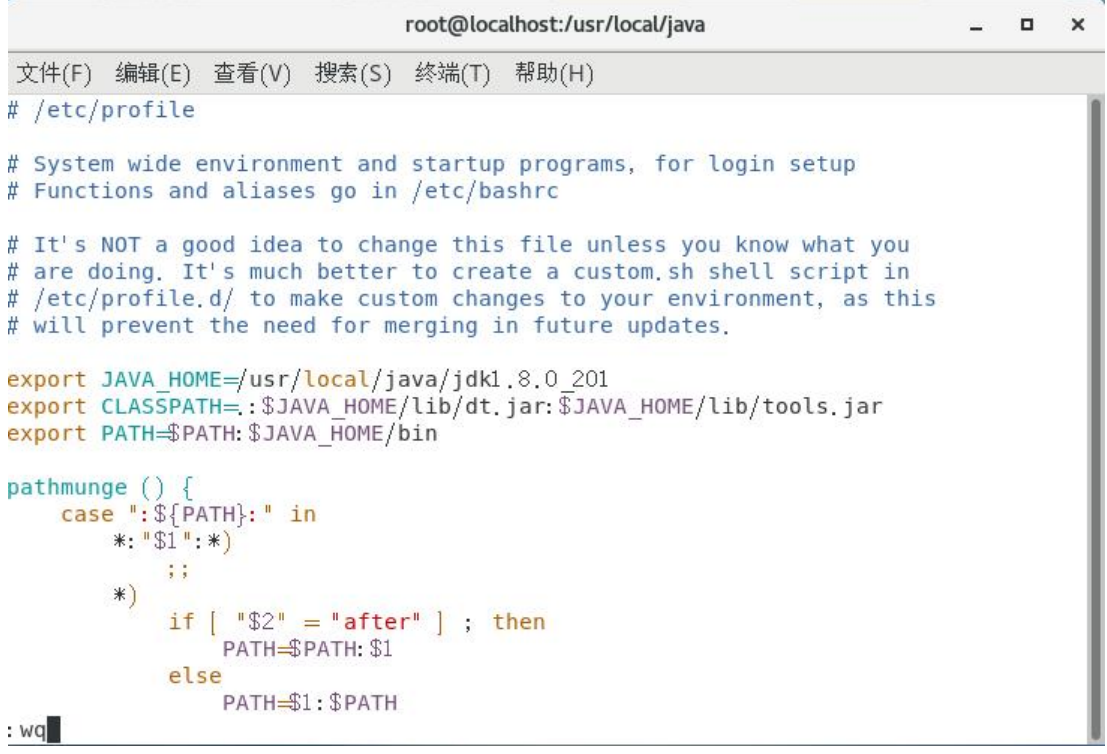

● 编辑后按"Esc"退出编辑,再输入":wq"保存修改,然后输入以下命令,配置生效

### 1. # source /etc/profile

### 5.检测jdk是否配置成功

### 1. # java

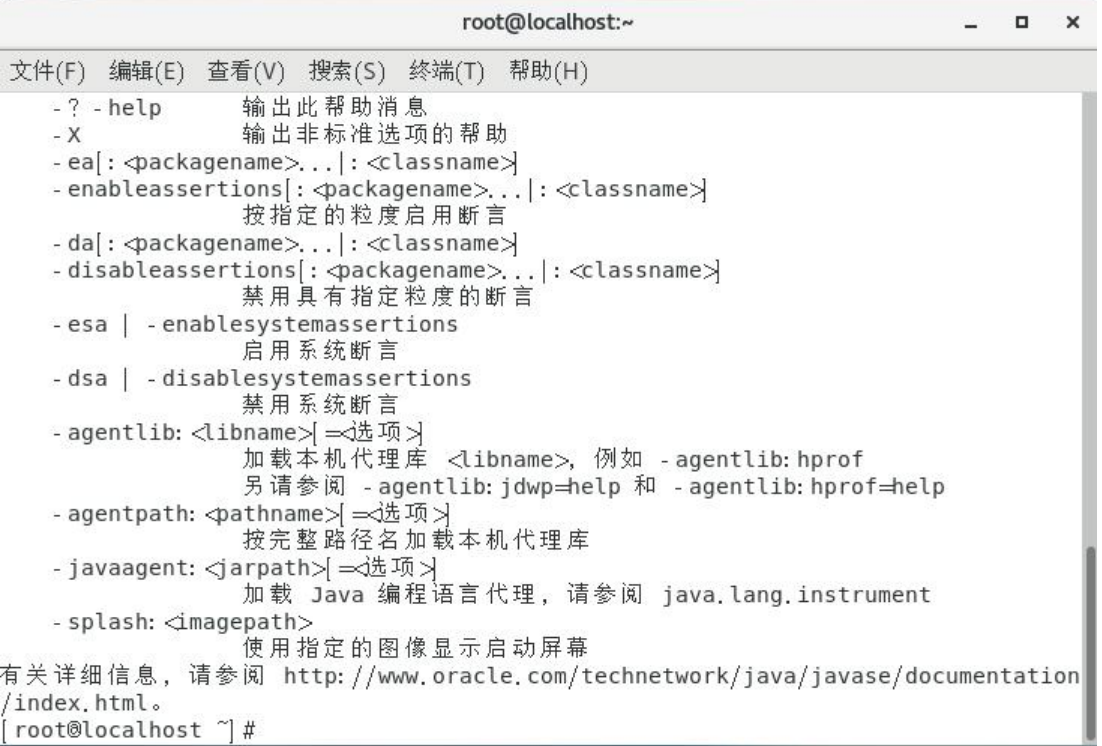

#### 1. # java -version

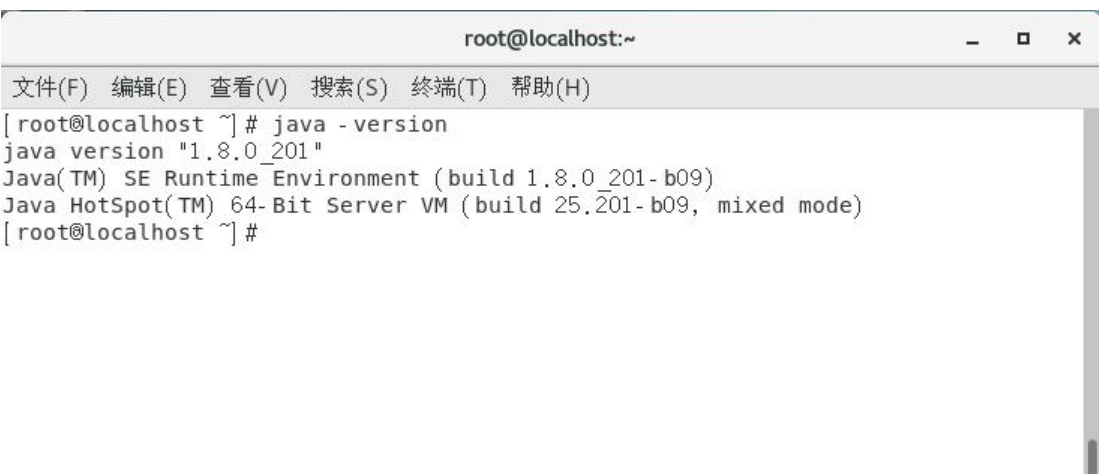

**到此jdk安装配置成功**

# **2.安装Tomcat9**

## 1.到官网下载安装包

# tomcat9下载链接:https://tomcat.apache.org/download-90.cgi

# 这里选择适合Linux的安装包,下载到本地后上传到centos服务器,或者直接通过wget命令下载

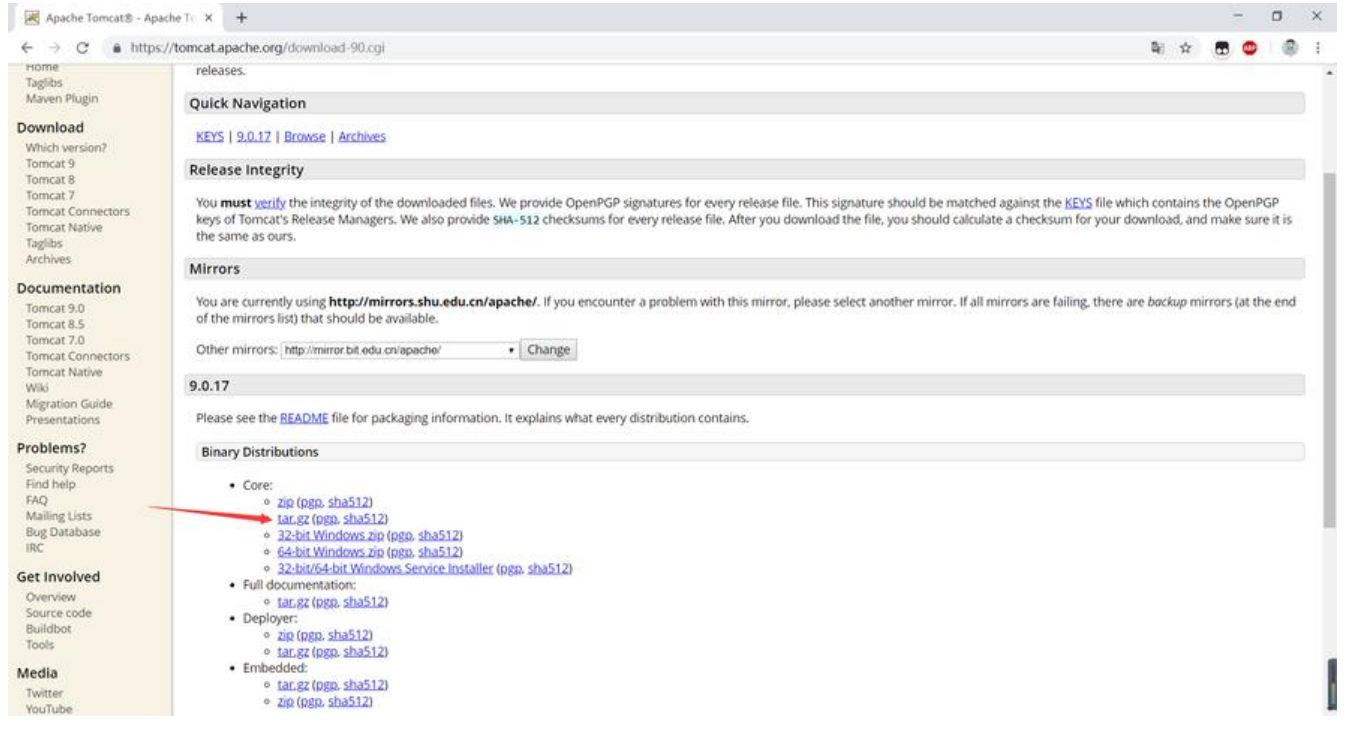

1. # cd /usr/local/

2. # mkdir tomcat/

3. # cd tomcat/

4. # wget http://mirror.bit.edu.cn/apache/tomcat/tomcat-9/v9.0.17/bin/apache-tomcat-9.0.17 tar.gz

以上操作就将tomcat9安装包文件apache-tomcat-9.0.17.tar.gz下载到/usr/local/tomcat目录下了

### 2.安装tomcat9

1. # cd /usr/local/tomcat/

2. # tar -zxvf apache-tomcat-9.0.17.tar.gz

安装包会被解压到/usr/local/tomcat/apache-tomcat-9.0.17,将目录重命名为tomcat9

1. # mv /usr/local/tomcat/apache-tomcat-9.0.17 /usr/local/tomcat/tomcat9

### 3.开启tomcat服务

1. # cd /usr/local/tomcat/tomcat/bin/

2. # ./startup.sh

```
root@localhost ~]# cd /usr/local/tomcat/tomcat9/bin/
root@localhost bin # ./startup.sh
Using CATALINA BASE: /usr/local/tomcat/tomcat9<br>Using CATALINA HOME: /usr/local/tomcat/tomcat9
Using CATALINA TMPDIR: /usr/local/tomcat/tomcat9/temp
                     \frac{1}{\sqrt{10}} /usr/local/java/jdkl.8.0_201
Using JRE HOME:
                          /usr/local/tomcat/tomcat9/bin/bootstrap.jar:/usr/local/tomcat/to
Using CLASSPATH:
ncat9/bin/tomcat-juli.jar
Tomcat started.
root®localhost bin #
```
### 服务开启成功

tomcat服务关闭命令

1. # ./shutdown.sh

4.验证tomcat是否安装成功 用本地浏览器访问http://服务器IP:8080/ 如果能出现熟悉的tomcat主页,就表示安装成功了,请确保服务器防火墙已关闭

linux系统关闭防火墙关命令 1. # systemctl stop firewaldd.service linux系统开机禁用防火墙关命令 2. # systemctl disable firewalld

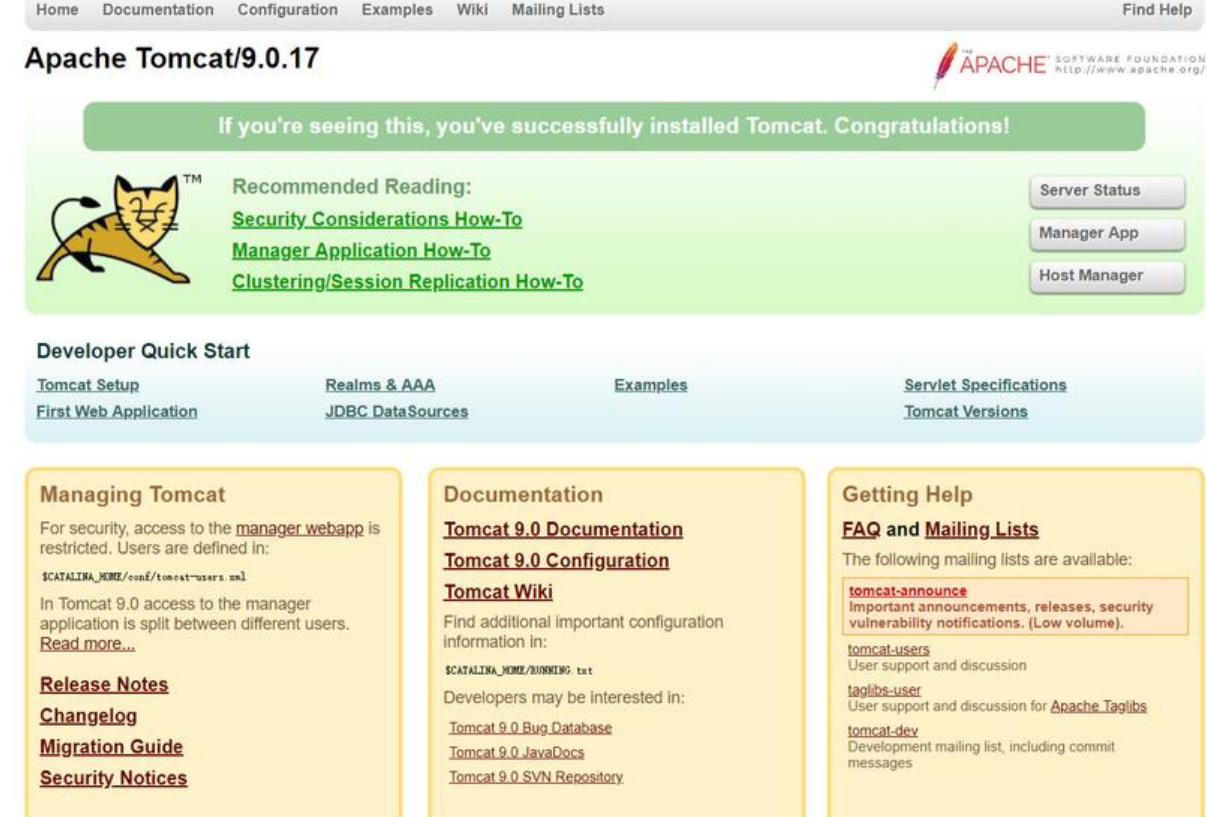

**tomcat服务默认开机不自启,系统重启后需手动开启服务。或自行百度tomcat服务开机自启教程**

# **3.部署solo博客**

1.下载源码包

solo是开源博客系统, 源码包可以到github下载

项目链接:https://github.com/b3log/solo

这里我们使用solo-v3.2.0,可以下载到本地后上传到centos服务器,或者直接通过wget命令下载

1. # cd /usr/local/tomcat/tomcat9/webapps/

2. # wge[t https://github.com/b3log/solo](https://github.com/b3log/solo)/releases/download/v3.2.0/solo-v3.2.0.war

./webapps/ROOT是tomcat容器的网站根目录,也就是上面我们看到的tomcat主页文件的目录 将war包下载或上传到wenapps目录后tomcat会自动解压

[root@localhost webapps]# ls docs examples host-manager manager ROOT solo-v3.2.0 solo-v3.2.0.war [root@localhost webapps]#

2.替换文件

在tomcat9/webapps目录下有solo-v3.2.0这个文件夹就说明下载成功,接下在我们要把tomcat的访 目录换为solo,最简单的办法就是将原来的ROOT文件夹删除或者重命名,再将solo-v3.2.0重命名为 OOT,

这样我们通过http://服务器IP:8080 就能访问solo了。

1. # mv /usr/local/tomcat/tomcat9/webapps/ROOT /usr/local/tomcat/tomcat9/webapps/RO T-old

2. # mv /usr/local/tomcat/tomcat9/webapps/solo-v3.2.0 /usr/local/tomcat/tomcat9/webapps ROOT

[root@localhost webapps]# ls docs examples host-manager manager ROOT ROOT-old [root@localhost webapps]#

### 3.验证solo能否访问

先打开tomcat服务,然后通过本地浏览器访问http://服务器IP:8080

### 1. # cd /usr/local/tomcat/tomcat9/bin/ 2. # ./startup.sh

出现solo的开始界面说明你的solo博客就部署成功了,你就可以登录绑定你的github账号开始写文章了

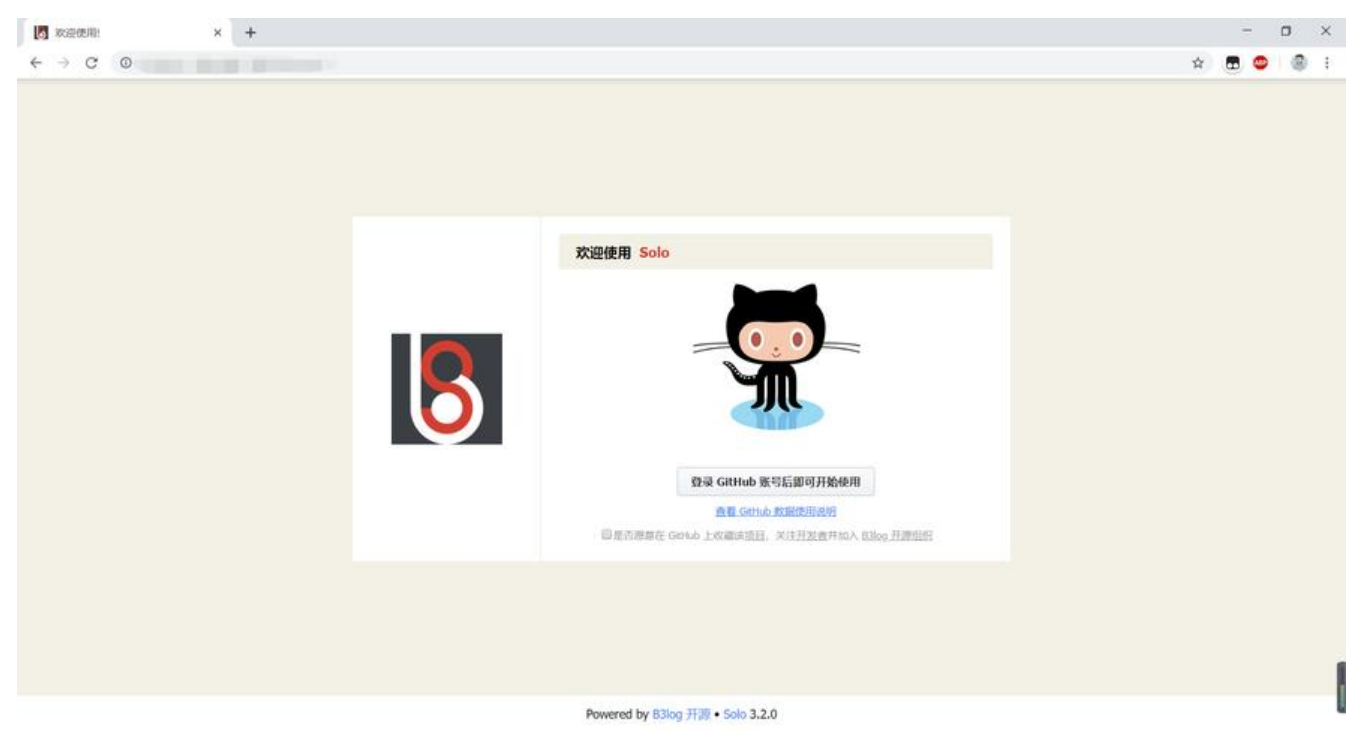

### 4.备份数据

solo博客部署成功后, 系统会自动生成一个solo h2目录, 所以只要备份这个文件夹就可以了

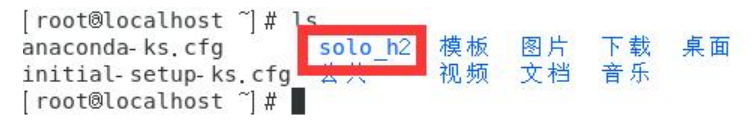

# **4.安装配置Nginx**

博客部署成功后只能通过http://服务器IP:8080 访问,因为tomcat的默认端口是8080.如果你想直接 过http://服务器IP 访问,最粗暴的方法就是修改tomcat的配置文件(修改方法请自行百度!), 但是你 服务器有两个网站或以上网站的话,用这个方法就会很麻烦。所以我们使用Nginx反向代理。

### 1.安装Nginx

在Centos下,yum源不提供nginx的安装,可以通过切换yum源的方法获取安装。也可以通过直接下 安装包再上传到服务器。这里提供一个Centos7换阿里yum的教程[https://www.itdawei.cn/yum]

首先安装必要的库(nginx中gzip模块需要zlib库, rewrite模块需要pcre库, ssl功能需要openssl库) 选定 ./usr/local/ 为安装目录, 以下具体版本号根据实际改变。

#### 1.安装女装gcc gcc-c++(如新坏境,未安装请先安装)

1.  $\#$  yum install -y gcc gcc-c++

## 2.安装PCRE库

- 1. # cd /usr/local/
- 2. # wget http://jaist.dl.sourceforge.net/project/pcre/pcre/8.33/pcre-8.33.tar.gz
- 3. # tar -zxvf pcre-8.33.tar.gz
- 4. # cd pcre-8.33
- 5. # ./configure
- 6. # make && make install

## 3.安装SSL库

- 1. # cd /usr/local/
- 2. # wget http://www.openssl.org/source/openssl-1.1.1b.tar.gz
- 3. # tar -zxvf openssl-1.1.1b.tar.gz
- 4. # cd openssl-1.1.1b/
- 5. # ./config
- 6. # make && make install

# 4.安装zlib库存

- 1. # cd /usr/local/
- 2. # wget http://zlib.net/zlib-1.2.11.tar.gz
- 3. # tar -zxvf zlib-1.2.11.tar.gz
- 4. # cd zlib-1.2.11/
- 5. # ./configure
- 6. # make && make install

# 5.安装Nginx

- 1. # cd /usr/local/
- 2. # wget http://nginx.org/download/nginx-1.14.2.tar.gz
- 3. # tar -zxvf nginx-1.14.2.tar.gz
- 4. # cd nginx-1.14.2/
- 5. # ./configure
- 6. # make && make install

# 6.启动Nginx

1. # /usr/local/nginx/sbin/nginx

# Nginx部分命令

- 重启 1. # /usr/local/nginx/sbin/nginx –s reload
- 停止 2. # /usr/local/nginx/sbin/nginx –s stop

## 检查配置文件是否正常

3. # /usr/local/nginx/sbin/nginx –t

7.验证Nginx是否安装成功 用本地浏览器访问http://服务器IP 如果能出现Nginx主页,就表示安装成功了,请确保服务器防火墙已关闭

# **Welcome to nginx!**

If you see this page, the nginx web server is successfully installed and working. Further configuration is required.

For online documentation and support please refer to nginx.org. Commercial support is available at nginx.com.

Thank you for using nginx.

## 8.设置Nginx开机启动

1. # vi /etc/rc.local 进入文件后按 \*\*i\*\* 增加下面这条代码,然后按\*\*Esc\*\*退出编辑,在输入\*\*:wq\*\*按回车键保存退出 /usr/local/nginx/sbin/nginx 设置权限 2. # cd /etc/ 3. # chmod 755 rc.local

## 9.配置Nginx代理

进入Nginx的配置文件 1. # vi /usr/local/nginx/conf/nginx.conf 进入文件后按 \*\*i\*\* 在配置文件中中添加以下代理规则,然后按\*\*Esc\*\*退出编辑,在输入\*\*:wq\*\*按回 键保存退出 server { listen 80; server\_name 域名(前面不要加协议,多域名用空格分开,没有域名则直接输入服务器ip); location / { proxy\_pass http://localhost:8080; proxy set header Host \$host; proxy set header X-Real-IP \$remote addr; proxy set header X-Forwarded-For \$proxy add x forwarded for; } }

重启Nginx服务 2. # /usr/local/nginx/sbin/nginx -s reload

```
server {
        listen 80;
        server name www.itdawei.cn itdawei.cn;
       location / {
       proxy_pass http://localhost:8080;
       proxy_set_header Host $host;
       proxy_set_header X-Real-IP $remote_addr;
       proxy_set_header X-Forwarded-For $proxy_add_x_forwarded_for;
   server \{80;
       listen
       server name localhost;
       #charset koi8-r;
       #access_log logs/host.access.log main;
       location / {
            root
                  html;
-- INSERT --
```
10.检查Nginx代理是否配置成功

打开本地浏览器,在地址栏输入服务器IP(绑定了域名则直接输入域名访问)。

如果能直访问8080端口下的solo博客,说明Nginx代理配置成功

### **到此,solo博客就部署完成了**

```
<script>
(function(){
   var bp = document.createElement('script');
   var curProtocol = window.location.protocol.split(':')[0];
  if (cur\text{Protocol} == \text{`https'}) {
      bp.src = 'https://zz.bdstatic.com/linksubmit/push.js';
   }
   else {
      bp.src = 'http://push.zhanzhang.baidu.com/push.js';
   }
   var s = document.getElementsByTagName("script")[0];
   s.parentNode.insertBefore(bp, s);
{}_{\{}\})();
</script>
```